# Double Bolus Trackingプロトコルを 作ってみよう

**近年、大腸がんが増加傾向にあり、より低侵襲な術式として腹腔鏡下やロボット支援 下手術が選択されつつあるようです。特に横行結腸など右半結腸領域の静脈走行バリ エーションは複数あるため、視野の狭い術式には術前支援画像の作成が不可欠で、CTで は動脈だけでなく門脈系静脈の明瞭な描出が求められています。**

**一昨年の画論で当会世話人・大橋氏はこの門脈系静脈の描出に着目して1つのプロトコ ルで2度Bolus Trackingを行う方法を応募しテクニカル賞を受賞しました。今回はその プロトコル作成や撮影時のポイントを解説していきます!**

**■DBT法と固定遅延法で撮影された画像の比較**

**DBT法で得られたVR画像はSRCV、ASPDV、RGEVからなるGCTが明瞭に描出されて います。**

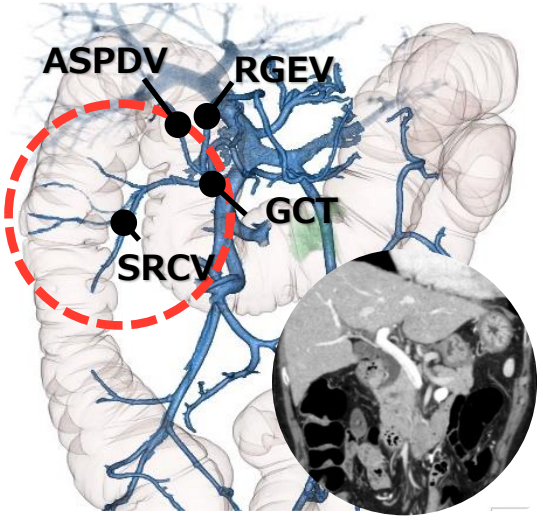

**New Method:DBT 従来の固定遅延法**

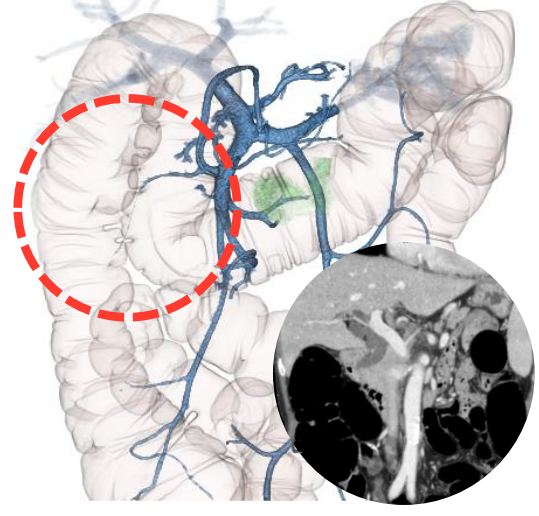

#### **■スキャンの流れ**

**仕様上1つのEP内にReal Prep.は2度組み込むことができません。そのため門脈相にも Bolus Trackingを使用するにはDynamic Volumeスキャンを代用します。**

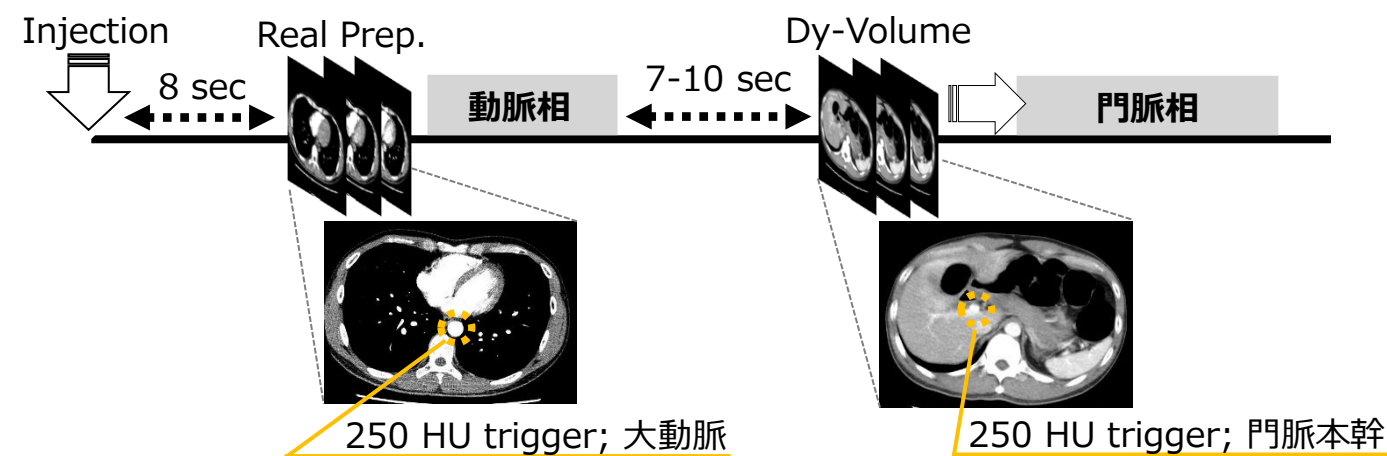

## Double Bolus Trackingプロトコルを 作ってみよう

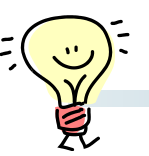

# **■エキスパートプランの構成**

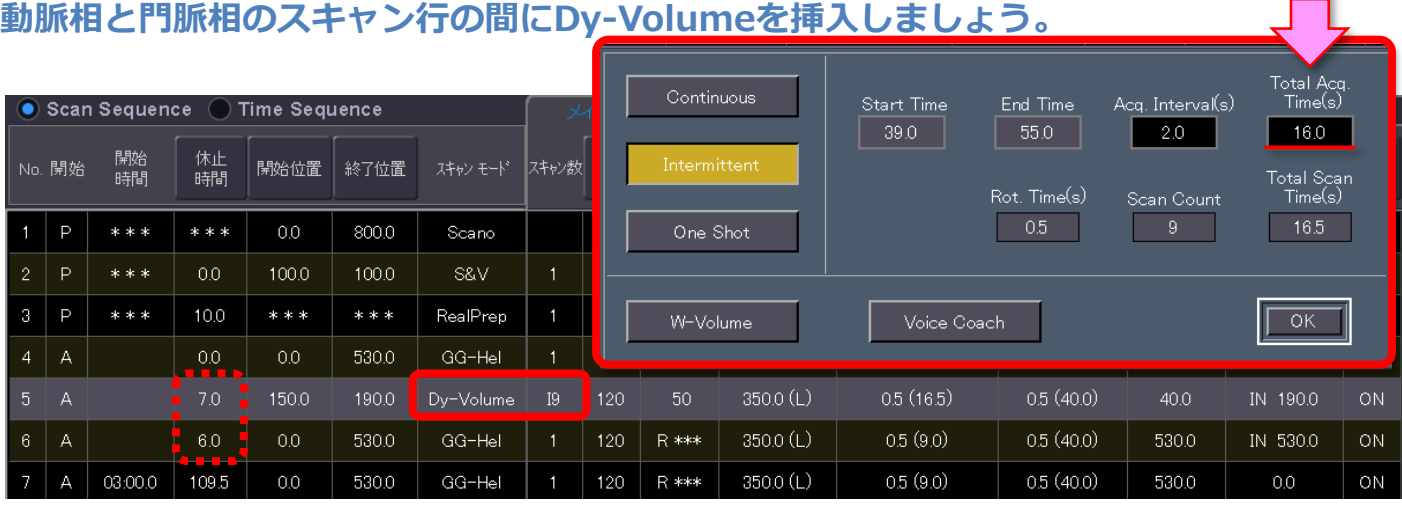

**Dy-VolumeスキャンのTotal Acq. Timeは、ご施設で普段お使いの門脈相のタイミ ングを超えないように の休止時間と合わせて設定することをおすすめします。**

## ■ **Dy-Volumeスキャンの収集列数**

**Dynamic Volumeスキャンの際に使用する検出器幅は小さい方が被ばくが抑えられま すが、直後の本スキャンと揃える方が移行時間は短くなり、より最適な造影タイミング を捉えることができます。**

### **■モニタリング位置**

**門脈相のモニタリング位置はSMVとSPVの収束する肝門部門脈だと比較的径が大きく、 モニタリング中に容易に視認可能です。**

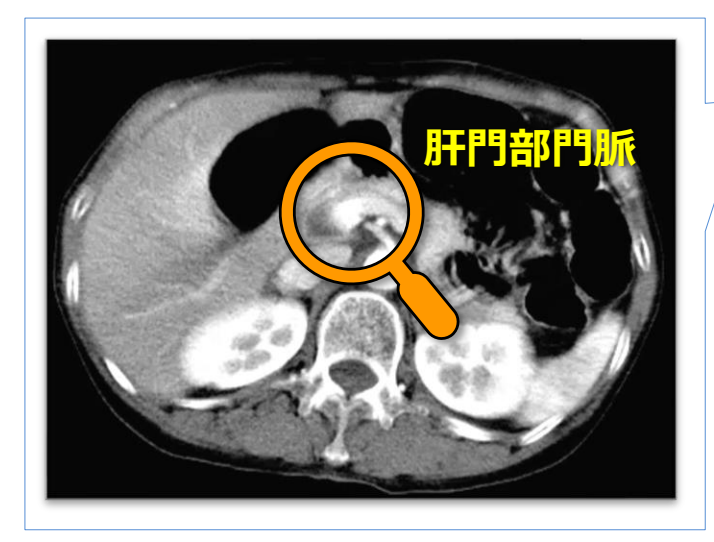

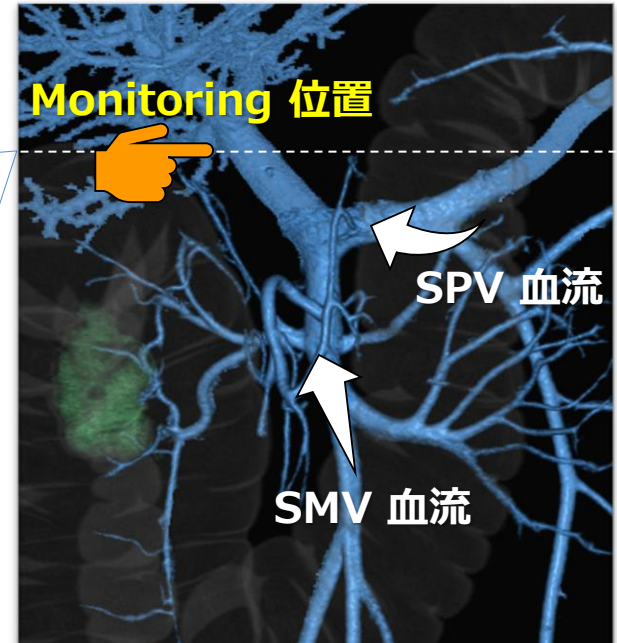

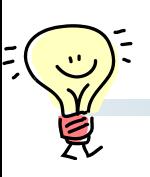

#### **■TDC機能を使用する**

**門脈相のモニタリング中もTime Density Curveを確認したい場合は、Dy-Volume行 を選択し『プロトコル』タブ内の[TDC]をONにしましょう。**

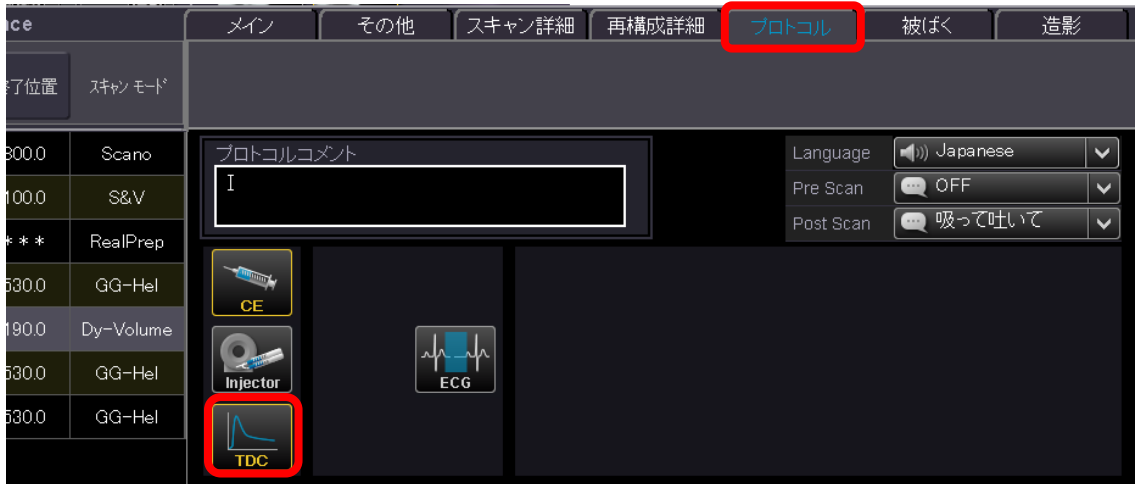

**または、キーボードのF6キーを押すとマウスのカーソルが変化し、画像上で合わせたピ クセルのCT値を表示させることもできます。**

#### **■マニュアルで本スキャンへ移行**

**Dynamic Volumeスキャンでは閾値を設定することはできず、マニュアルでスキャン スタートさせます。モニタリング中画面中央に表示される[スキップ]アイコンをクリッ クして本スキャンへ移行させましょう。**

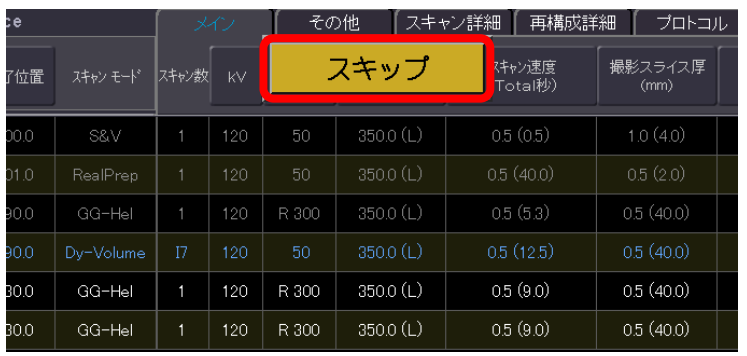

臨床画像提供とコメントのご協力:札幌医科大学附属病院様 ご使用装置: Aquilion ONE / PRISM Edition, Aquilion Precision, Aquilion Prime SP

引用:メディカルレビュー Vol.46 No.1, 2023

※上記はAquilion PRIME V7.0での画面で、装置・バージョンにより操作が異なることがございます。 ご使用の装置での操作に関してはキヤノンCTアプリケーション担当までお問い合わせください。